# **Care Integration Platform**

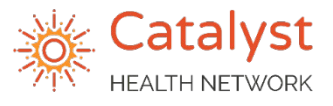

# **How To Send COVID-19 Testing Referrals**

#### **COVID-19 Lab Testing Referrals via LeadingReach**

Catalyst Health Network has partnered with CPL to support COVID-19 testing. We have created a separate, unique LeadingReach account (Account Name: CHN Infection Disease) to manage and track this. Two types of testing may be ordered through these drive through testing sites:

- PCR Diagnostic Testing (Swab)
- Antibody Testing (Blood Draw)

*REFERENCE: "Ordering COVID-19 Testing – PCP Practice Overview"*

- 1) Once the patient has been selected, click **Search by Organization**
- 2) Search for and select the account "**CHN Infectious Disease"**
- 3) Select the blue drop down arrow to **Show Providers**
- 4) Select the **Testing Location**

*NOTE: Locations are subject to change due to availability of staff and supplies*

5) Click the green box to **Select Provider**

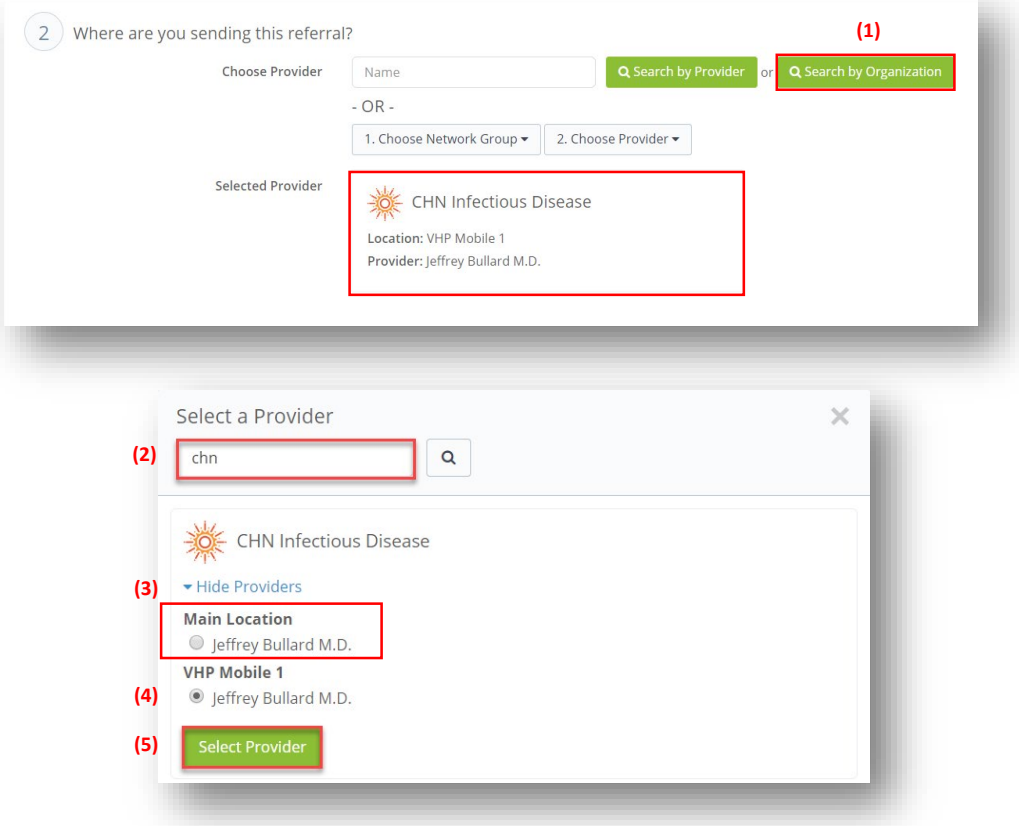

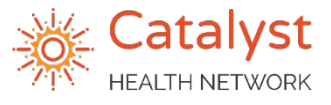

# **How To Send COVID-19 Testing Referrals**

### **COVID-19 Lab Testing Referrals via LeadingReach**

6) In the **Reason field**, select the appropriate testing being ordered from the drop down menu

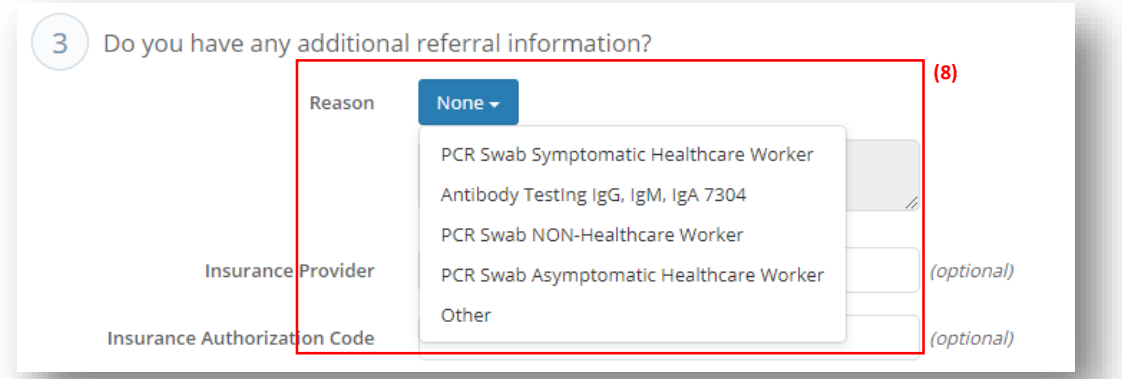

#### 7) The following **attachments are required**:

- Demographics & Insurance
- CPL lab requisition *(NEW – updated 7/1/2020)*
- Person Under Investigation (PUI) Form *for PCR testing only*
- 8) Complete remaining fields as applicable and click **Send**

**Have more instructions or details for us?** Tell us in the "Optional Notes" section of your referral!

**Once we receive the referral via LeadingReach, the following things will occur:**

- Verify necessary documentation and forward to the testing site *NOTE: Missing documentation may result in delay for the patient*
- **Patients will be notified by email of their appointment location and time**

― *If patient does not have an email address, we will return the appointment information via LeadingReach and the practice should contact patient with instructions NOTE: Missing email addresses may result in delay for the patient*

- Once testing is performed, the referral status will be updated to "Testing in Progress"
	- No Shows will reflect a referral status of "Patient Did Not Show"
- Test results will be returned to the PCP *via their normal route of receiving CPL lab results* for the PCP to contact patient with results